### **StorageTek Virtual Storage Manager GUI**

**Sicherheitshandbuch** 

**E79969-01**

**Juli 2016**

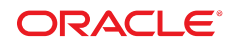

#### **StorageTek Virtual Storage Manager GUI**

Sicherheitshandbuch

#### **E79969-01**

Copyright © 2016, Oracle und/oder verbundene Unternehmen. Alle Rechte vorbehalten.

Diese Software und zugehörige Dokumentation werden im Rahmen eines Lizenzvertrages zur Verfügung gestellt, der Einschränkungen hinsichtlich Nutzung und Offenlegung enthält und durch Gesetze zum Schutz geistigen Eigentums geschützt ist. Sofern nicht ausdrücklich in Ihrem Lizenzvertrag vereinbart oder gesetzlich geregelt, darf diese Software weder ganz noch teilweise in irgendeiner Form oder durch irgendein Mittel zu irgendeinem Zweck kopiert, reproduziert, übersetzt, gesendet, verändert, lizenziert, übertragen, verteilt, ausgestellt, ausgeführt, veröffentlicht oder angezeigt werden. Reverse Engineering, Disassemblierung oder Dekompilierung der Software ist verboten, es sei denn, dies ist erforderlich, um die gesetzlich vorgesehene Interoperabilität mit anderer Software zu ermöglichen.

Die hier angegebenen Informationen können jederzeit und ohne vorherige Ankündigung geändert werden. Wir übernehmen keine Gewähr für deren Richtigkeit. Sollten Sie Fehler oder Unstimmigkeiten finden, bitten wir Sie, uns diese schriftlich mitzuteilen.

Wird diese Software oder zugehörige Dokumentation an die Regierung der Vereinigten Staaten von Amerika bzw. einen Lizenznehmer im Auftrag der Regierung der Vereinigten Staaten von Amerika geliefert, dann gilt Folgendes:

U.S. GOVERNMENT END USERS: Oracle programs, including any operating system, integrated software, any programs installed on the hardware, and/or documentation, delivered to U.S. Government end users are "commercial computer software" pursuant to the applicable Federal Acquisition Regulation and agency-specific supplemental regulations. As such, use, duplication, disclosure, modification, and adaptation of the programs, including any operating system, integrated software, any programs installed on the hardware, and/or documentation, shall be subject to license terms and license restrictions applicable to the programs. No other rights are granted to the U.S. Government.

Diese Software oder Hardware ist für die allgemeine Anwendung in verschiedenen Informationsmanagementanwendungen konzipiert. Sie ist nicht für den Einsatz in potenziell gefährlichen Anwendungen bzw. Anwendungen mit einem potenziellen Risiko von Personenschäden geeignet. Falls die Software oder Hardware für solche Zwecke verwendet wird, verpflichtet sich der Lizenznehmer, sämtliche erforderlichen Maßnahmen wie Fail Safe, Backups und Redundancy zu ergreifen, um den sicheren Einsatz dieser Software oder Hardware zu gewährleisten. Oracle Corporation und ihre verbundenen Unternehmen übernehmen keinerlei Haftung für Schäden, die beim Einsatz dieser Software oder Hardware in gefährlichen Anwendungen entstehen.

Oracle und Java sind eingetragene Marken von Oracle und/oder ihren verbundenen Unternehmen. Andere Namen und Bezeichnungen können Marken ihrer jeweiligen Inhaber sein.

Intel und Intel Xeon sind Marken oder eingetragene Marken der Intel Corporation. Intel und Intel Xeon sind Marken oder eingetragene Marken der Intel Corporation. Alle SPARC-Marken werden in Lizenz verwendet und sind Marken oder eingetragene Marken der SPARC International, Inc. UNIX ist eine eingetragene Marke von The Open Group.

Diese Software oder Hardware und die Dokumentation können Zugriffsmöglichkeiten auf oder Informationen über Inhalte, Produkte und Serviceleistungen von Dritten enthalten. Sofern nicht ausdrücklich in einem Vertrag mit Oracle vereinbart, übernehmen die Oracle Corporation und ihre verbundenen Unternehmen keine Verantwortung für Inhalte, Produkte und Serviceleistungen von Dritten und lehnen ausdrücklich jegliche Art von Gewährleistung diesbezüglich ab. Sofern nicht ausdrücklich in einem Vertrag mit Oracle vereinbart, übernehmen die Oracle Corporation und ihre verbundenen Unternehmen keine Verantwortung für Verluste, Kosten oder Schäden, die aufgrund des Zugriffs oder der Verwendung von Inhalten, Produkten und Serviceleistungen von Dritten entstehen.

## Inhalt

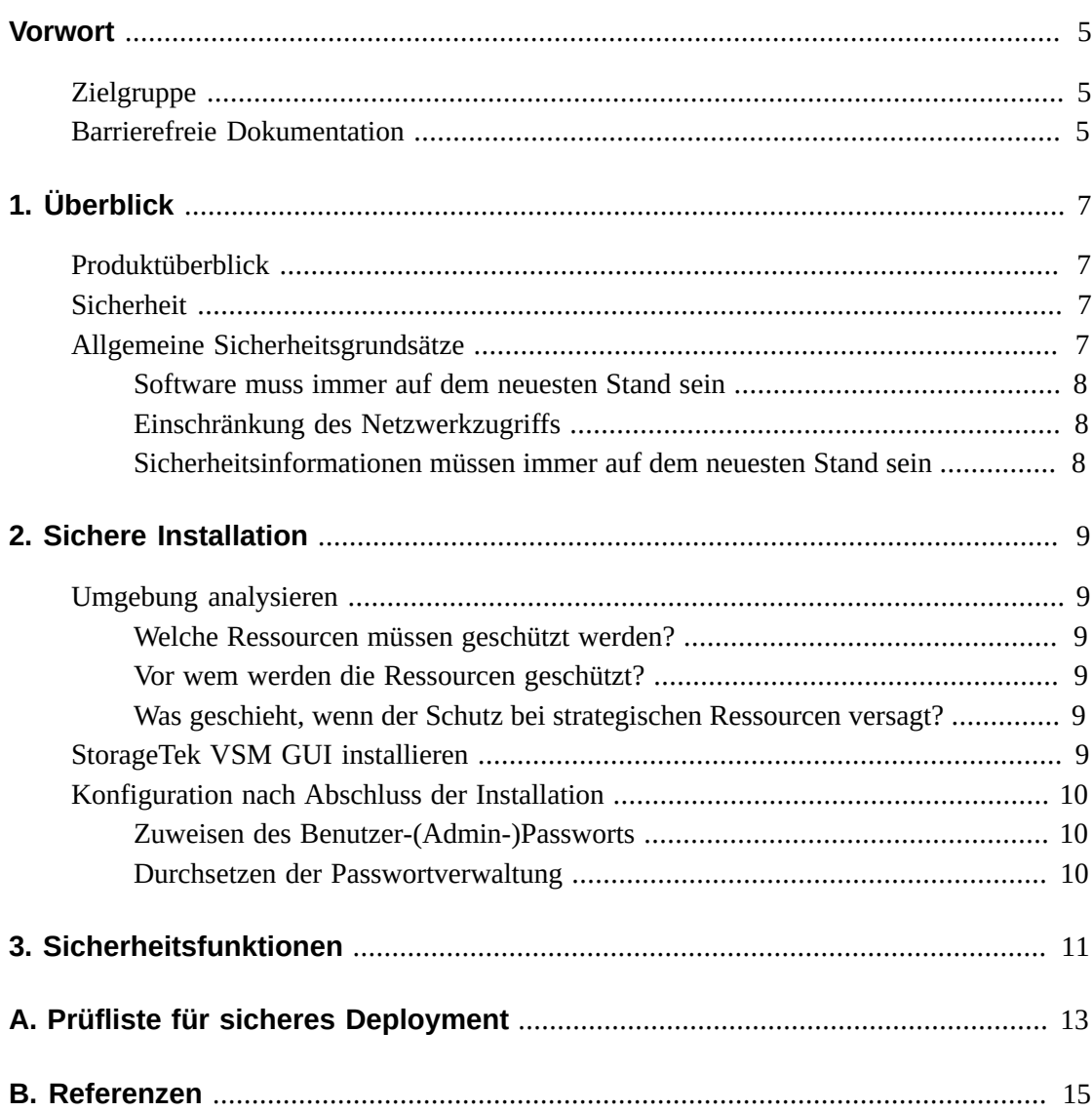

## <span id="page-4-0"></span>Vorwort

In diesem Dokument werden die Sicherheitsfunktionen von Oracle StorageTek Virtual Storage Manager GUI beschrieben.

### <span id="page-4-1"></span>**Zielgruppe**

Dieses Handbuch richtet sich an Personen, die an der Verwendung der Sicherheitsfunktionen und der sicheren Installation und Konfiguration von VSM GUI beteiligt sind.

### <span id="page-4-2"></span>**Barrierefreie Dokumentation**

Informationen über Eingabehilfen für die Dokumentation finden Sie auf der Oracle Accessibility Program-Webseite unter [http://www.oracle.com/pls/topic/lookup?](http://www.oracle.com/pls/topic/lookup?ctx=acc&id=docacc) [ctx=acc&id=docacc](http://www.oracle.com/pls/topic/lookup?ctx=acc&id=docacc).

#### **Zugang zum Oracle-Support**

Oracle-Kunden mit einem gültigen Oracle-Supportvertrag haben Zugriff auf elektronischem Support über My Oracle Support. Weitere Informationen erhalten Sie unter [http://www](http://www.oracle.com/pls/topic/lookup?ctx=acc&id=info) [.oracle.com/pls/topic/lookup?ctx=acc&id=info](http://www.oracle.com/pls/topic/lookup?ctx=acc&id=info) oder unter [http://www.oracle](http://www.oracle.com/pls/topic/lookup?ctx=acc&id=trs) [.com/pls/topic/lookup?ctx=acc&id=trs](http://www.oracle.com/pls/topic/lookup?ctx=acc&id=trs), falls Sie eine Hörbehinderung haben.

## **Kapitel 1. Überblick**

<span id="page-6-0"></span>Dieser Abschnitt enthält einen Überblick über StorageTek Virtual Storage Manager (VSM) GUI und erläutert die allgemeinen Grundsätze für dessen Sicherheit.

### <span id="page-6-1"></span>**Produktüberblick**

StorageTek VSM GUI ist ein Oracle-Softwareprodukt, das Kunden Kontrollen und Berichte für virtuelle Bänder bietet, mit denen die Vorgänge im Zusammenhang mit virtuellen Bändern ihrer Data Centers effizient und proaktiv überwacht und verwaltet werden können.

VSM GUI unterstützt Enterprise MVS Virtual Storage Manager-(VSM-)Bandkunden. VSM GUI unterstützt Kunden mit allen unterstützten Generationen von VSM-Produkten.

#### <span id="page-6-2"></span>**Sicherheit**

#### **Physisch**

VSM GUI muss auf einer virtuellen Maschine auf dem Oracle VM- oder VMware-Server eines Kunden im Data Center einer Organisation installiert werden. Der physische Zugriff auf den Server unterliegt den Unternehmensrichtlinien des Kunden.

#### **Netzwerk**

VSM GUI muss in einem internen, durch Firewall geschützten Netzwerk des Kunden hinzugefügt oder konfiguriert werden. Dieses Netzwerk benötigt TCP/IP-Zugriff auf alle Instanzen von SMC-HTTP-Server, die Berichte zu virtuellen Bandressourcen erstellen.

#### **Benutzerzugriff**

Der Zugriff auf die VSM GUI-Anwendung wird durch Benutzernameund Passwortauthentifizierung kontrolliert. Die Benutzernamen- und Passwortauthentifizierung erfolgt, indem Sie die Anwendung für den LDAP-Service des Benutzers konfigurieren.

### <span id="page-6-3"></span>**Allgemeine Sicherheitsgrundsätze**

Die folgenden Grundsätze sind für die sichere Verwendung jedes Produkts von wesentlicher Bedeutung.

#### <span id="page-7-0"></span>**Software muss immer auf dem neuesten Stand sein**

Einer der Grundsätze für einen sicheren Betrieb besteht darin, alle Softwareversionen und Patches auf dem neuesten Stand zu halten. Im ganzen Dokument wird von folgenden Softwareebenen ausgegangen:

VSM GUI Version 1.1; Juli 2016

#### **Hinweis:**

VSM GUI unterstützt ELS 7.1, ELS 7.2 und ELS 7.3 und erfordert, dass die aktuellsten Wartungsupdates eingespielt werden.

#### <span id="page-7-1"></span>**Einschränkung des Netzwerkzugriffs**

Der VSM GUI-Hostserver muss sich hinter einer Data Center-Firewall befinden. Die Firewall bietet die Gewähr, dass der Zugriff auf diese Systeme auf eine bekannte Netzwerkroute beschränkt ist, die gegebenenfalls überwacht und eingeschränkt werden kann. Als Alternative kann ein Firewallrouter anstelle von mehreren, unabhängigen Firewalls verwendet werden.

#### <span id="page-7-2"></span>**Sicherheitsinformationen müssen immer auf dem neuesten Stand sein**

Oracle nimmt fortwährend Verbesserungen an Software und Dokumentation vor. Prüfen Sie dieses Dokument mit jeder neuen Version auf Änderungen. Besondere Sicherheitsfragen werden möglicherweise auch in den Versionshinweisen angesprochen.

## **Kapitel 2. Sichere Installation**

<span id="page-8-0"></span>In diesem Abschnitt werden die Schritte bei der Planung einer sicheren Installation aufgeführt. Außerdem werden verschiedene empfohlene Deployment-Topologien für die Systeme beschrieben. Im VSM GUI-Benutzerhandbuch 1.0 werden die Installation, Konfiguration und Administration ausführlich erläutert.

#### <span id="page-8-2"></span><span id="page-8-1"></span>**Umgebung analysieren**

Damit Sie die Sicherheitsanforderungen besser verstehen, müssen die folgenden Fragen gestellt werden:

#### **Welche Ressourcen müssen geschützt werden?**

Bei VSM GUI müssen der Hostserver und das zugehörige Netzwerk vor unbefugtem Zugriff geschützt werden

#### <span id="page-8-3"></span>**Vor wem werden die Ressourcen geschützt?**

VSM GUI muss vor jedem Benutzer im Internet, externen Benutzern und nicht befugten internen Benutzern geschützt werden.

#### <span id="page-8-4"></span>**Was geschieht, wenn der Schutz bei strategischen Ressourcen versagt?**

Das VSM GUI eine Ressourcenüberwachungs- und -nutzungsanwendung für virtuelle Speicher ist, kann der unbefugte Zugriff auf VSM GUI sich auf die Verfügbarkeit von VSM-Ressourcen auswirken. Der Status einer Ressource kann betroffen sein, aber die Daten auf den Speicherressourcen sind nicht betroffen.

### <span id="page-8-5"></span>**StorageTek VSM GUI installieren**

VSM GUI darf nur auf Systemen installiert werden, die sich innerhalb derselben (per Firewall) geschützten Netzwerkinfrastruktur wie die überwachten virtuellen Ressourcen befinden (also VTCS und HSC). Kundenzugriffskontrolle muss für die Systeme erzwungen werden, auf denen VSM GUI installiert ist, um den eingeschränkten Zugriff auf die Anwendung zu gewährleisten.

Installationsanleitungen finden Sie im *VSM GUI-Benutzerhandbuch*.

### <span id="page-9-1"></span><span id="page-9-0"></span>**Konfiguration nach Abschluss der Installation**

Nach Abschluss der Installation können keine Änderungen an der Konfigurationssicherheit vorgenommen werden. Die Konfiguration wird vom Kunden während der Installation festgelegt.

#### **Zuweisen des Benutzer-(Admin-)Passworts**

Das Passwort für das Kundenadministrationskonto wird vom Kunden während der Installation festgelegt.

#### <span id="page-9-2"></span>**Durchsetzen der Passwortverwaltung**

Im Unternehmen des Kunden gültige Regeln zur Passwortverwaltung, wie Passwortlänge, Historie und Komplexität, müssen auf das Administratorpasswort angewendet werden.

## **Kapitel 3. Sicherheitsfunktionen**

<span id="page-10-0"></span>In diesem Abschnitt werden die spezifischen Sicherheitsverfahren beschrieben, die das Produkt bietet. Die VSM GUI-Anwendung stellt dem Benutzer verschlüsselte Passwortrollen zum Schutz bereit. Dies ist nicht die einzige Sicherheitsmaßnahme, mit der die Anwendung geschützt wird. Die Anwendung muss in einem physisch gesicherten Data Center verwendet werden, das über ein gesichertes Netzwerk verfügt, das nur autorisierten Benutzern den Zugriff ermöglicht.

## <span id="page-12-0"></span>**Anhang A. Prüfliste für sicheres Deployment**

Die folgende Sicherheitsprüfliste enthält Richtlinien, mit denen Sie die Bibliothek sichern können:

- 1. Setzen Sie die Passwortverwaltung durch.
- 2. Setzen Sie Zugriffskontrollen durch.
- 3. Schränken Sie den Netzwerkzugriff ein.
	- a. Implementieren Sie eine Firewall.
	- b. Die Firewall darf nicht gefährdet sein.
	- c. Der Systemzugriff muss überwacht werden.
	- d. Netzwerk-IP-Adressen müssen geprüft werden.
- 4. Wenden Sie sich an Oracle Security Products, wenn Sie Sicherheitslücken bei VSM GUI entdecken.

# **Anhang B**

## **Anhang B. Referenzen**

<span id="page-14-0"></span>*VSM GUI-Benutzerhandbuch*